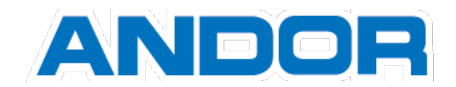

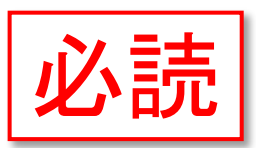

# Windows10(2004)以降の FEP 利用について

Windows10 (2004)以降の標準 FFP を利用した際に下記のような問題が発生しております。

#### 現象

2020/12/14 時点におきまして、Windows10(バージョン:2004 以降)の標準 FEP を利用すると、不 意のタイミングでソフトが終了するという問題が発生しております。現在、調査を行っておりますが、解決に は時間を要すると思われます。ご不便をおかけしますが、問題が発生している場合は、以下の「回避方法」を 参照の上、ご対策いただきますようよろしくお願い致します。

#### 回避方法

Windows10 の設定で以前のバージョンの Microsoft IME を使用するよう設定してください。 設定の変更方法は、以下の手順に従って設定して頂きますようお願い致します。

①Windows のスタートメニューより「設定」画面を開きます。

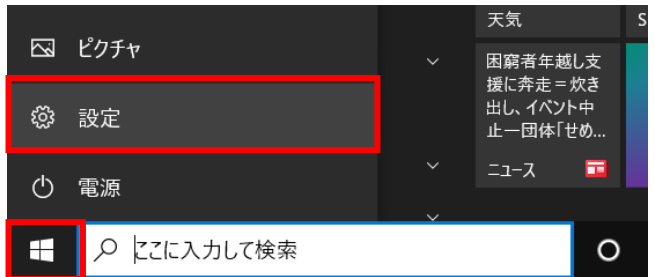

②設定画面の検索ボックスに「IME」と入力します。

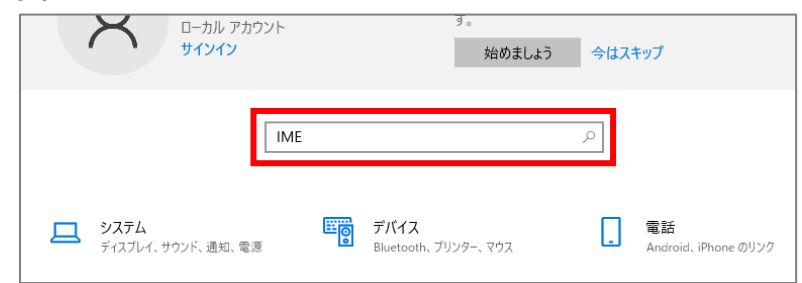

③「日本語 IME の設定」をクリックします。

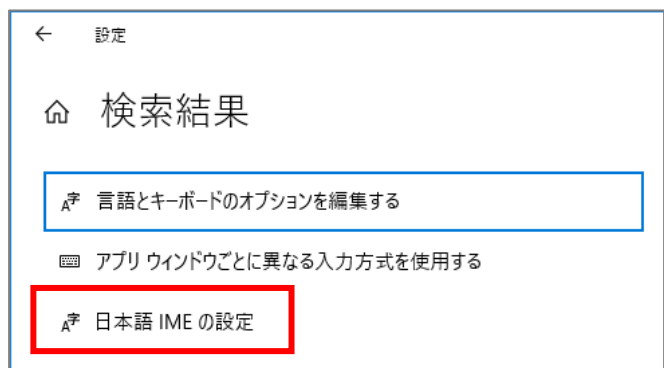

## ④「全般」をクリックします。

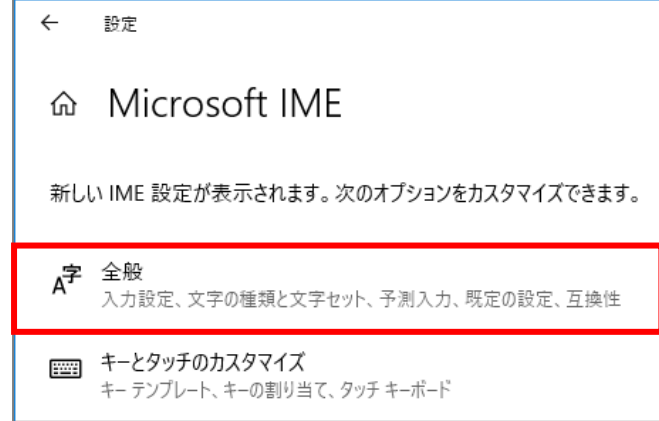

#### ⑤「以前のバージョンの Microsoft IME を使う」をオンにします。

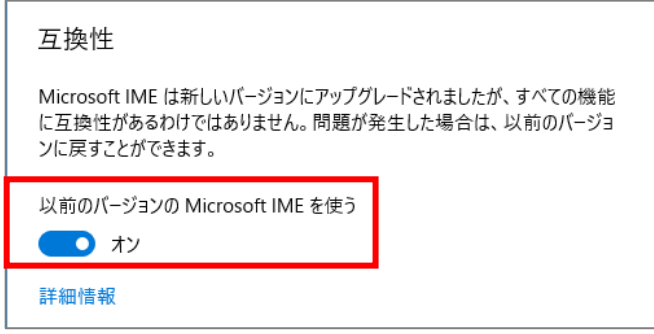

## ※対象製品

CADSUPER / CADSUPER Lite